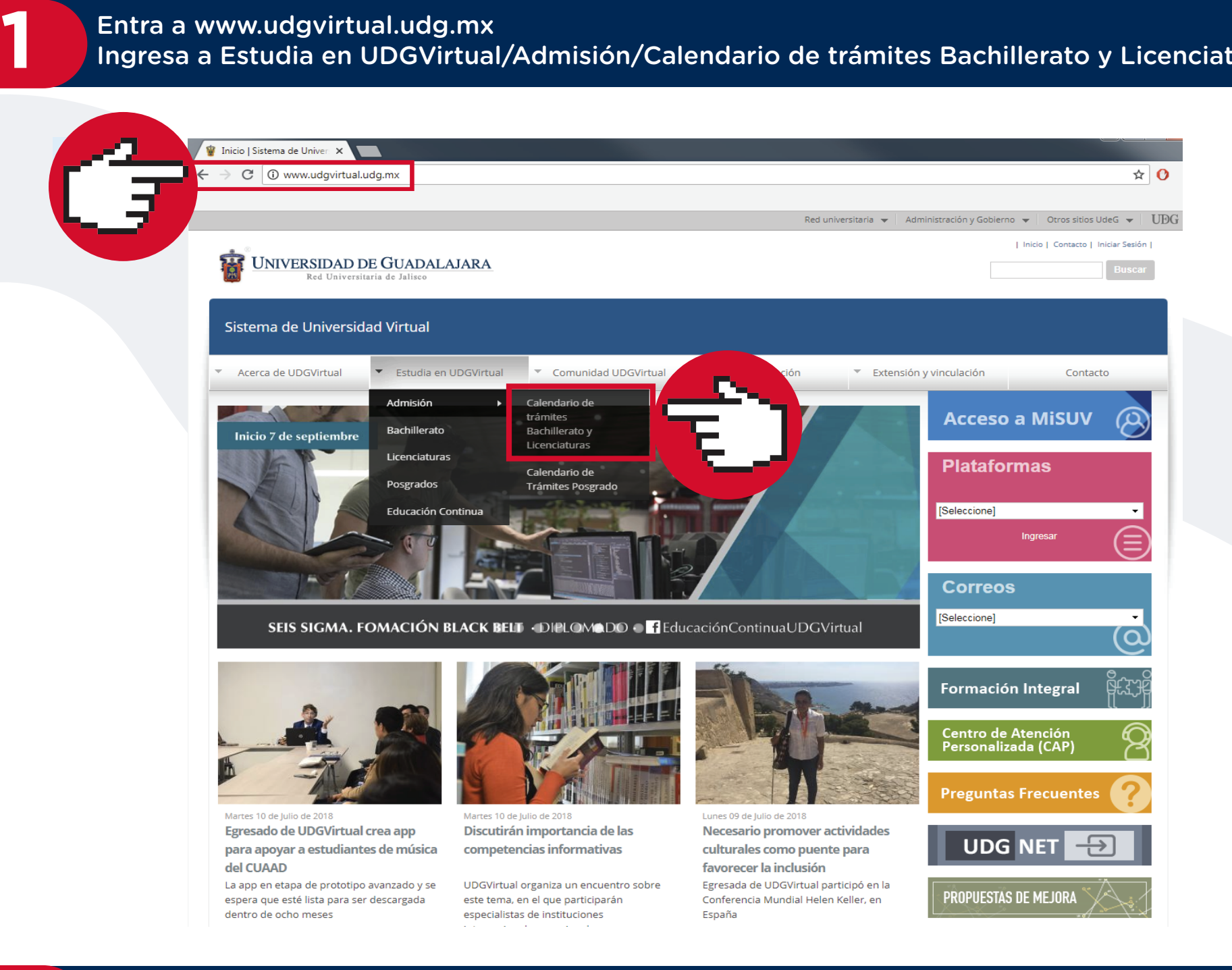

Entra a www.udgvirtual.udg.mx

Ingresa a Estudia en UDGVirtual/Admisión/Calendario de trámites Bachillerato y Licenciaturas

## **3** Da clic a Consulta aquí el dictamen de admisión

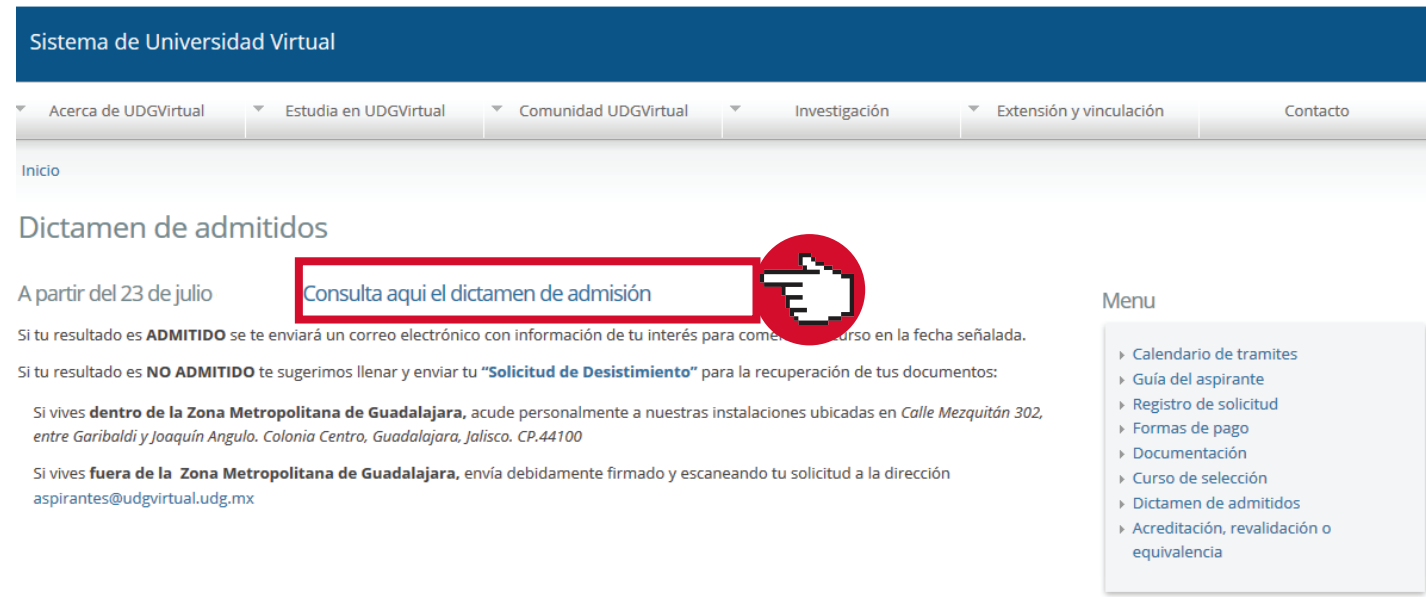

\* Si resultaste ADMITIDO, espera el correo de bienvenida en los próximos días.

- \* Si tu resultado es de NO ADMITIDO y requieres mayor información al respecto, envía un correo a **aspirantes@udgvirtual.udg.mx** con la siguiente información:
	- **• Nombre completo**
	- **• Número de registro**
	- **• Carrera de aspiración**

**• Información que requieres**

Consulta nuestra respuesta en tu correo electrónico

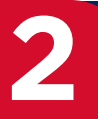

# Verifica tu resultado

Dudas o Informes: Lic. Erendira Naranjo Arzate, aspirantes@udgvirtual.udg.mx, (33) 3268 8888, ext. 18969

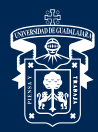

UNIVERSIDAD DE GUADALAJARA

Red Universitaria e Institución Benemérita de Jalisco

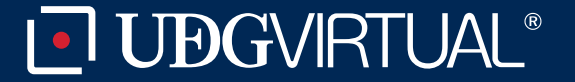

**5**

### Da clic en Dictamen de admisión

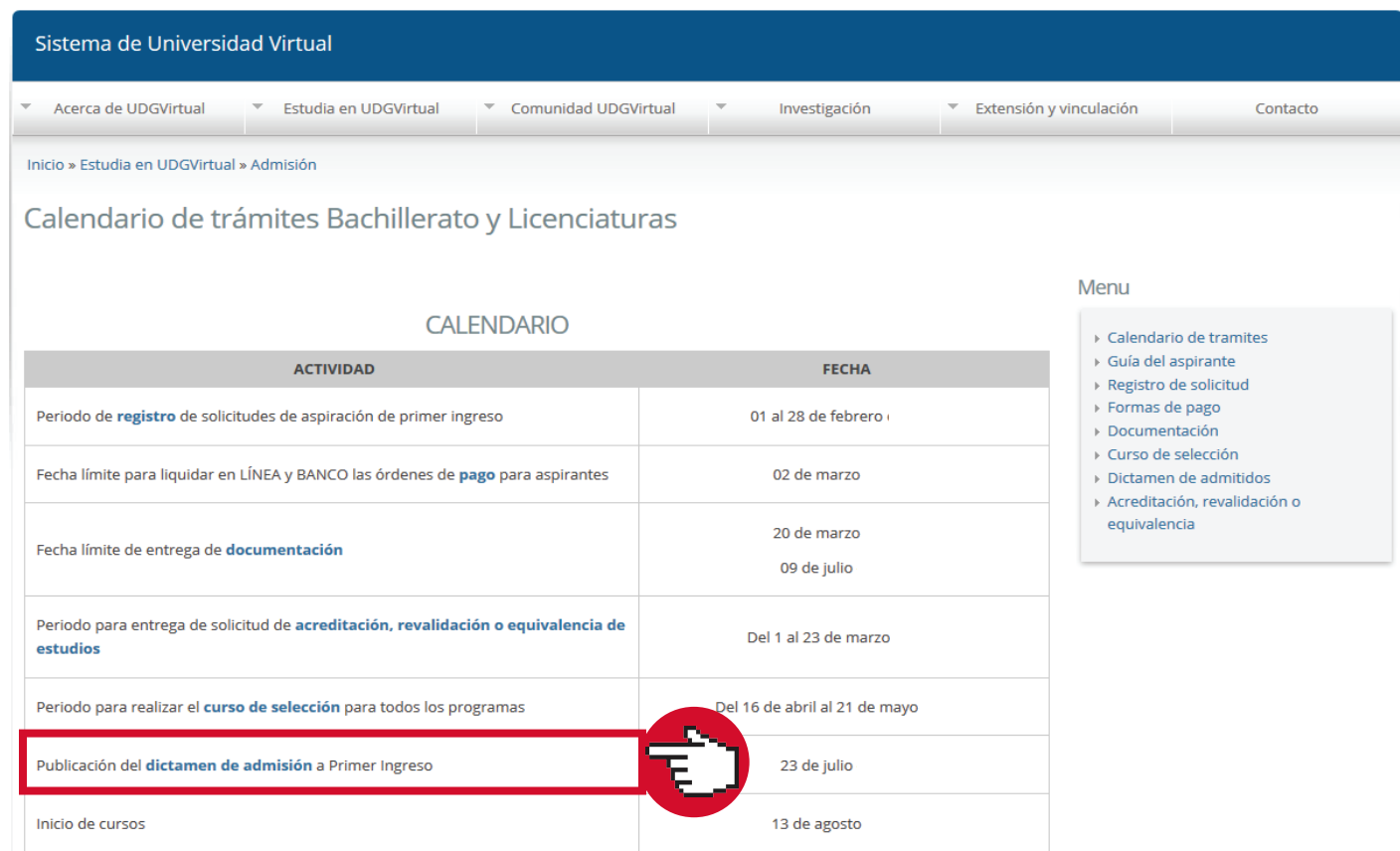

### **4** Ingresa tu número de registro y fecha de nacimiento

### **JUBGVIRTUAL**

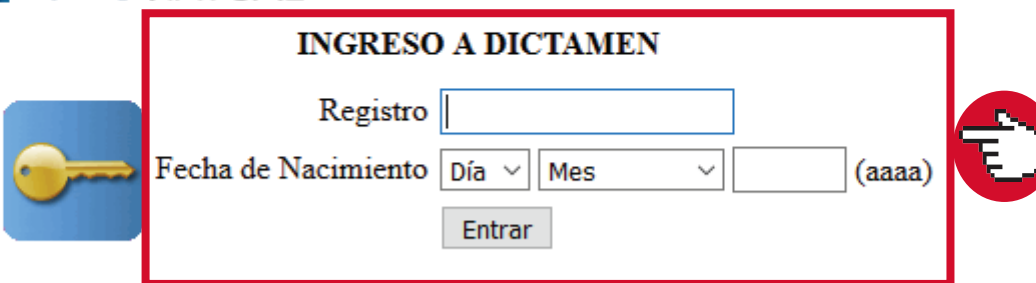